## **Waste Connections Vendor Portal – How to Guide**

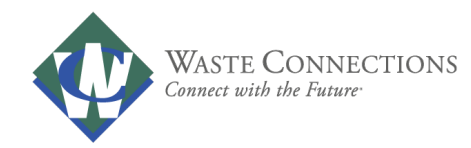

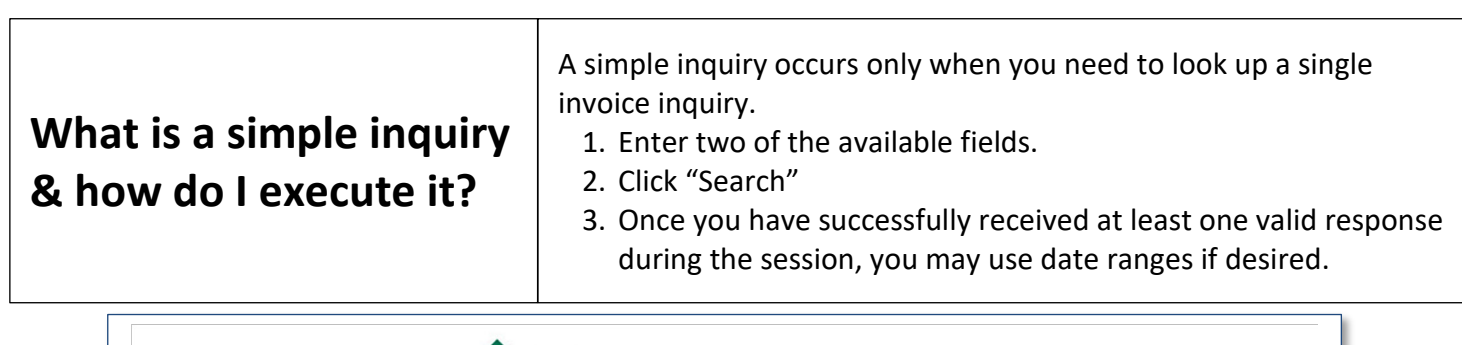

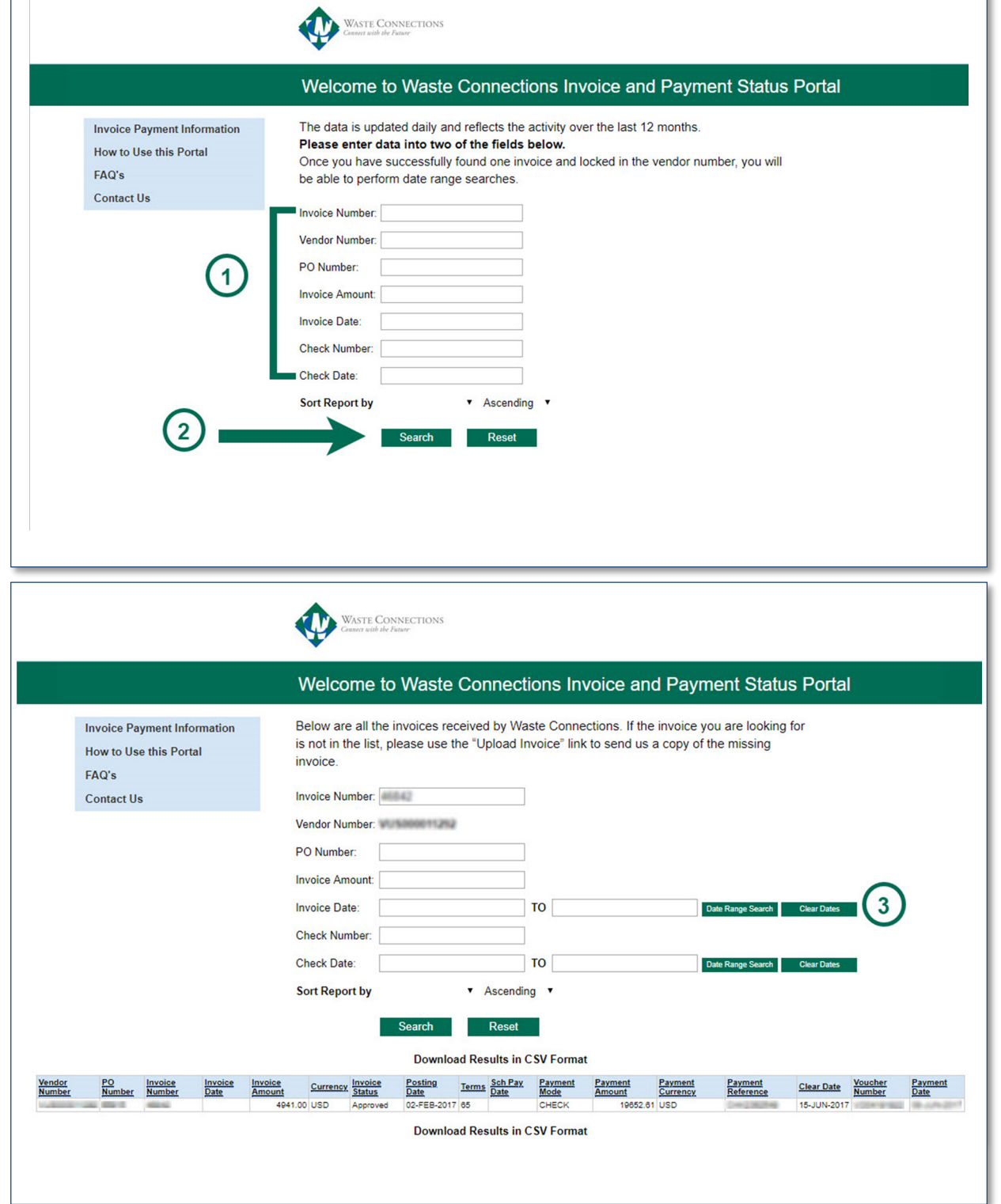

### **Waste Connections Vendor Portal – How to Guide**

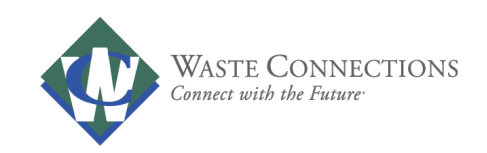

**I received a "No Data Found" message. What should I do?** If you receive the "No Data Found" message, your invoice may not have been received or processed for payment. 1. Click on "Upload Invoices" on the left, upload your invoice and message Waste Connections with your inquiry. 2. If your invoice was found but unpaid and it is more than 30 days old, click on "Contact Us" or contact **[\\_\\_\\_\\_\\_\\_\\_\\_@wasteconnections.com](mailto:________@wasteconnections.com)** directly to inquire about invoice status.

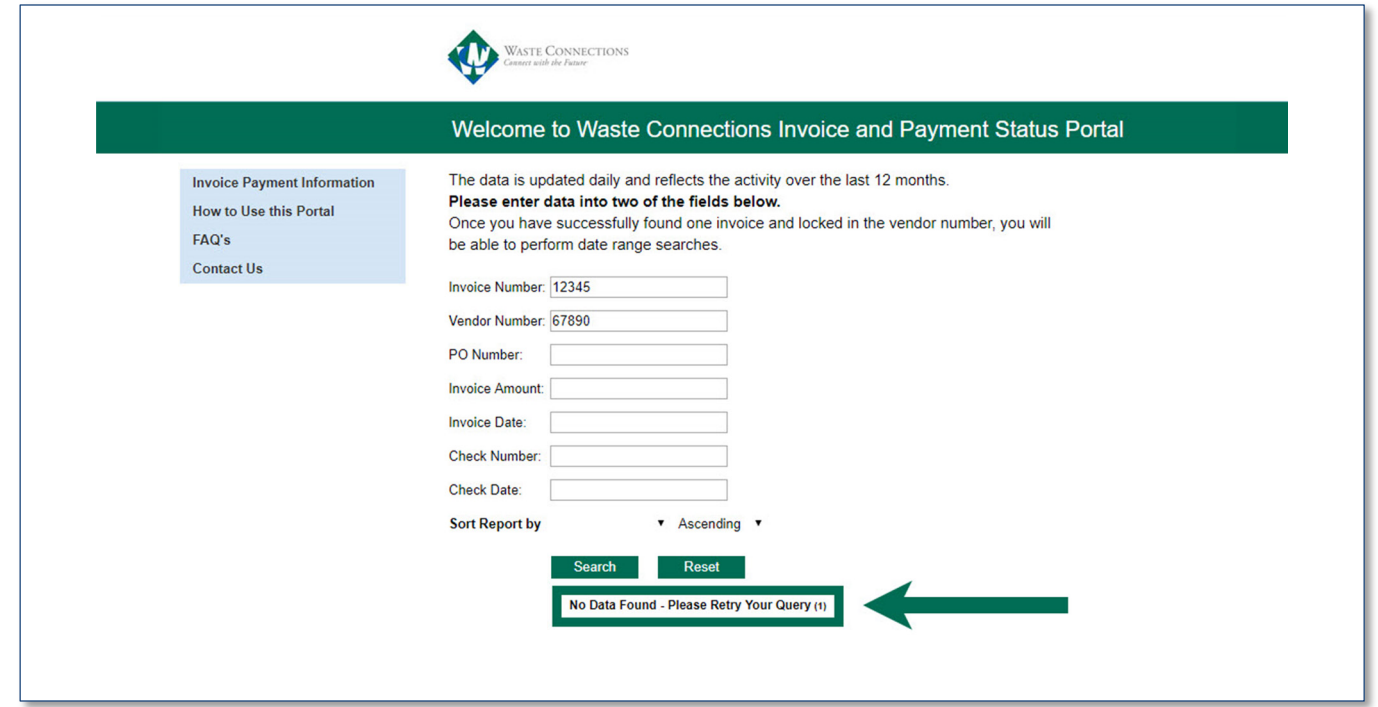

### **Waste Connections Vendor Portal – How to Guide**

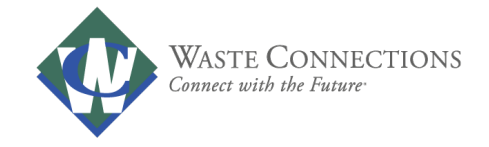

# **What is a multi-invoice inquiry & how do I execute it?**

- If you are interested in inquiring about invoices for a range of dates, you must first perform the simple inquiry.
	- 1. Follow the steps outlined to execute a simple inquiry.
	- 2. Upon successful completion, the "date range" option will be presented for Date Submitted and Payment Date.

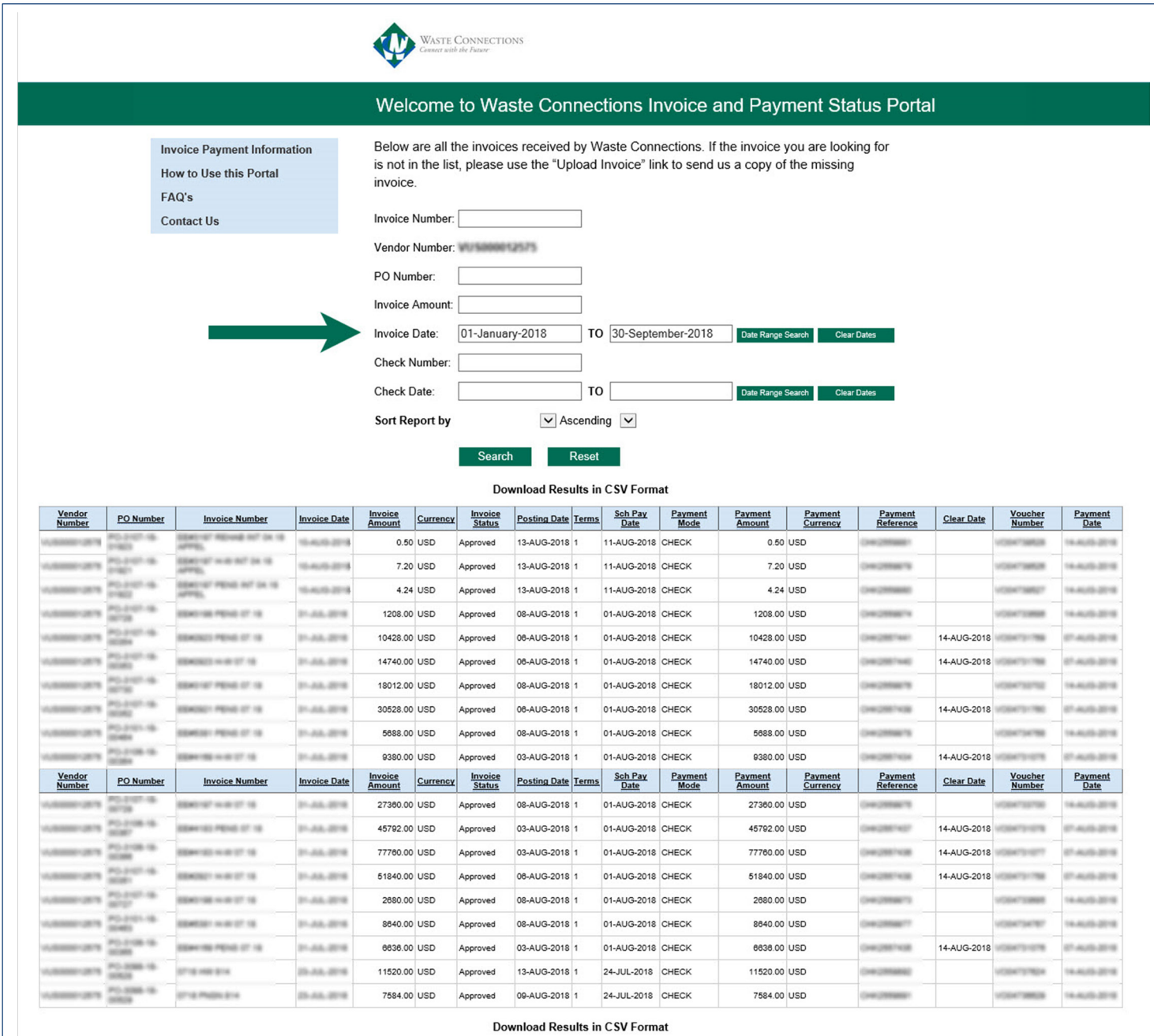